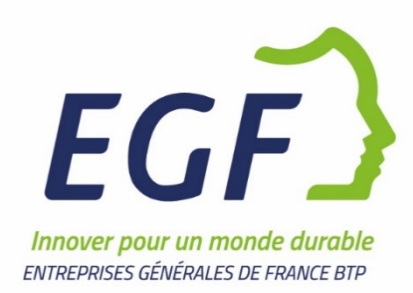

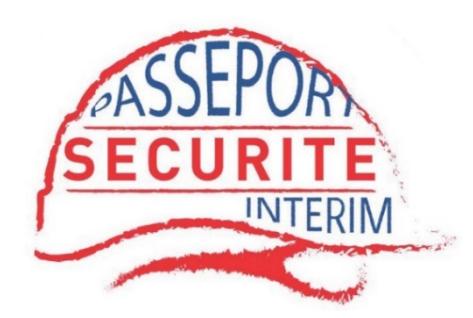

# PASI BTP®

# Guide de connexion

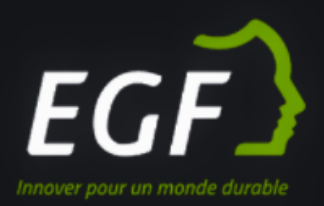

**INFORMATIONS PASI BTP®** 

**GESTION DES COOKIES** 

**GUIDE DE CONNEXION** 

**SE CONNECTER** 

## **Il s'agit de votre première connexion ?**

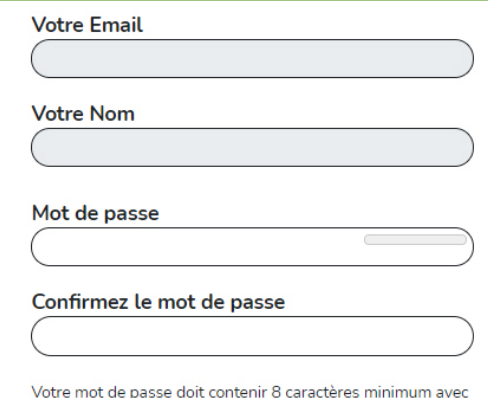

impérativement les éléments suivants : - Lettre minuscule (au moins 1 caractère) - Lettre majuscule (au moins 1 caractère) - Chiffre numérique (au moins 1 caractère) et caractères spéciaux (au moins 1 caractère)

#### **S'ENREGISTRER**

VOUS AVEZ DÉJÀ UN COMPTE?

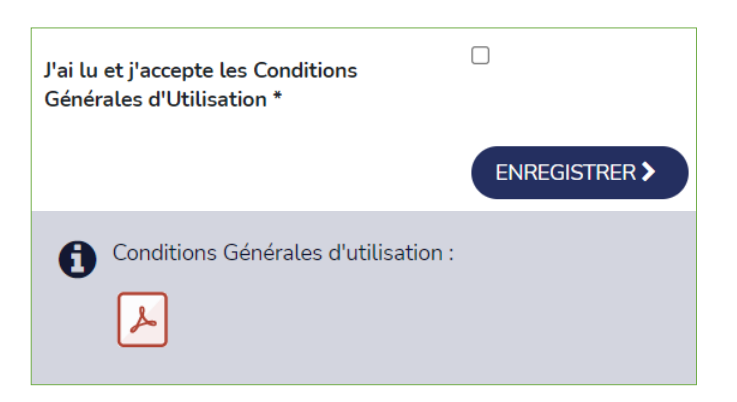

#### Vous devez créer votre mot de passe :

Il doit contenir 8 caractères minimum avec impérativement les éléments suivants :

- Lettre minuscule (au moins 1 caractère)
- Lettre majuscule (au moins 1 caractère)
- Chiffre numérique (au moins 1 caractère)
- Caractères spéciaux (au moins 1 caractère)

Le niveau de sécurité de couleur orange votre mot de passe

#### Vous devez accepter les Conditions Générales d'Utilisation (CGU)

Pour les prochaines connexion, vous serez redirigé automatiquement vers la page d'accueil.

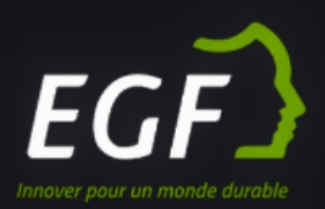

**INFORMATIONS PASI BTP®** 

**GESTION DES COOKIES** 

**GUIDE DE CONNEXION** 

**SE CONNECTER** 

## **Pour les utilisateurs dont le mot de passe a été crée**

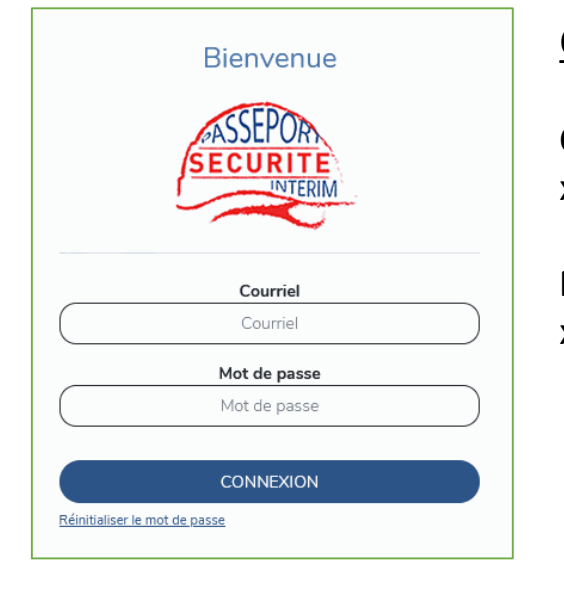

#### Connectez-vous à votre compte avec vos identifiants :

**Courriel** xxxxxx@xxxxxx.xxx

#### **Mot de passe** xxxxxxxxxxxxx

Procédure pour se connecter à la plateforme :

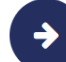

Cliquer sur le bouton " Se connecter" dans le menu

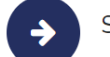

Saisir votre identifiant (votre courriel) et votre mot de passe

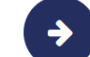

Cliquer sur le bouton "Connexion"

Vous serez redirigé automatiquement vers la page d'accueil du site public du PASI BTP®